## [ネッ](https://sol.panasonic.biz/)トワークマイク (WV-SMR10)の サポート情[報](https://www.panasonic.com/jp/support/business.html)

2015年6月現在

全方位ネットワークマイク(WV-SMR10)に関するサポート情報一覧

- 1.ネットワークマイクのプラグインのインストール時にダイアログボックスが表示される場合
- 2. インターネット環境でのマイクブラウザ操作について
- 3. ネットワークマイクの音声と映像の関係について
- 4.時計設定について
- 5. 全方位カメラのファームウェアについて
- 6. 全方位カメラ魚眼画像以外での指向性音声について
- [7.当社製レ](https://sol.panasonic.biz/security/support/technic/smr10_support_info.html)コーダ(WJ-NV300)、PCソフトウェアパッケージ(WV-ASM200)使用時のご注意

屋外用全方位カメラと組み合わせてご利用される場合でも、ネットワークマイクは屋内仕様のため使用は屋内のみとなります。

## ◆1. ネットワークマイクのプラグインのインストール時にダイアログボックスが表示される場合

[ネットワークマイクのプラグインをインストールするとき](#page-1-0)に右のダイアログが表示されたときは、 [次の手順でプラグインの](#page-1-1)インストールを続けてください。

[Step1\) 全てのインターネットエクスプローラを閉じます](#page-2-0)。 [Step2\) \[再試行\]ボタンをクリックします。](#page-3-0)

<span id="page-0-0"></span>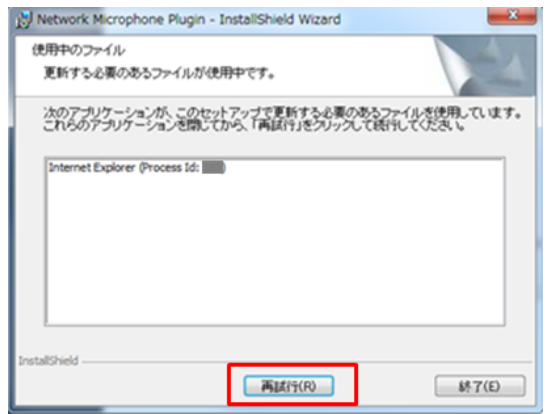

【1】ネットワークマイクのライブ画面へグローバルIPアドレスでアクセスする場合は、

カメラ登録設定にてカメラのIPアドレスにグローバルIPアドレスおよびポート番号を指定してください。

※DDNSを使用したドメイン名は設定できません

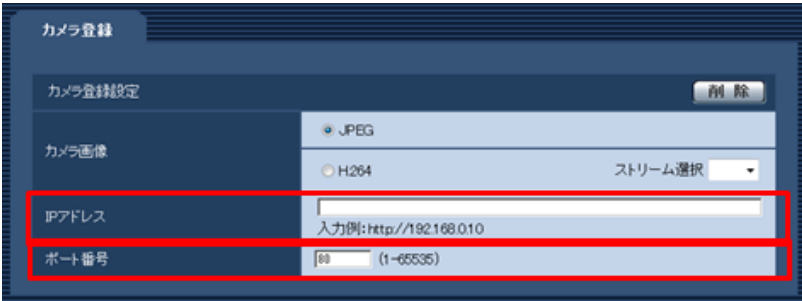

<span id="page-1-0"></span>【2】通常のマイクブラウザ操作がローカル環境利用で、インターネット環境からのマイクブラウザ操作の頻度が少ない場合は、【1】の 代わりに次の手順にて操作することで、インターネット環境でのマイクブラウザ操作が可能となります。 (対応バージョンVer1.10以降)

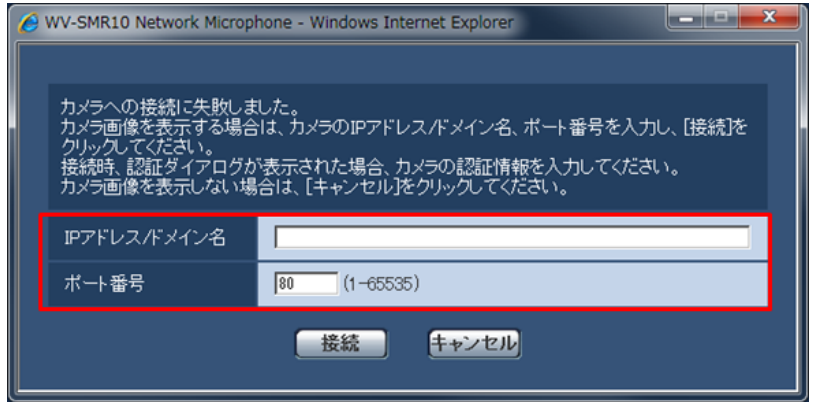

(注意)ここで入力したドメイン名を、【1】のカメラ登録に設定することはできません。

## ◆3. ネットワークマイクの音声と映像の関係について

・ご使用のネットワークマイクの設定、パソコンの使用条件、パソコンの性能およびネットワーク環境によっては、 音声の遅延・途切れ、映像の遅延が発生する場合があります。

○ネットワークマイク設定がインターネットモード「On」の場合 ○パソコン上で他のアプリケーションを同時動作させた場合

○ブラウザ上で複数のウィンドウを開いて動作させた場合 ○ご利用のネットワーク環境にて十分な帯域確保ができない場合。 (マイク単体で2Mbpsの帯域が必要です。) ○ご利用のパソコンのネットワークドライバが最新で無い場合

<span id="page-1-1"></span>・⾳声の遅延・途切れ、映像の遅延が発⽣する場合は、ウェブブラウザの再読み込み操作を⾏うことで改善される場合があります。 ただし、再読み込み時に一旦音声・映像が切れます。

ネットワークマイクのライブ画面には、ネットワークカメラの日時情報が表示されます。

ネットワークマイクの日時情報ではありません。

ネットワークマイクの日時情報は、システムログに反映されますので正しく設定することを推奨いたします。

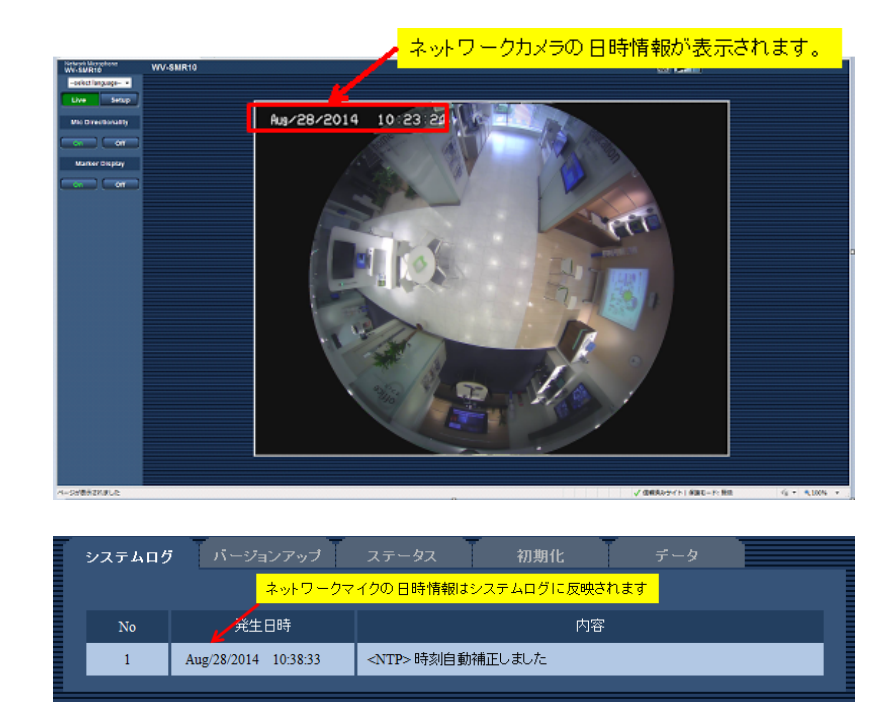

## ◆5. 全方位カメラ (WV-SF438/SW458シリーズ) のファームウェアについて

以下の機能をご利用になる場合、ファームウェアのバージョンアップが必要です。

こちらのサポートWebサイトから最新のファームウェア (Ver1.55以上) をダウンロードしてインストールしてください。

- ・全方位カメラを組み込んで使用する際、カメラ画像にパノラマ画像、4画PTZ、1画PTZを指定した場合。
- <span id="page-2-0"></span>・全方位カメラの画質/ポジション設定:プリセットポジション設定で魚眼画像の回転設定を実施している場合。

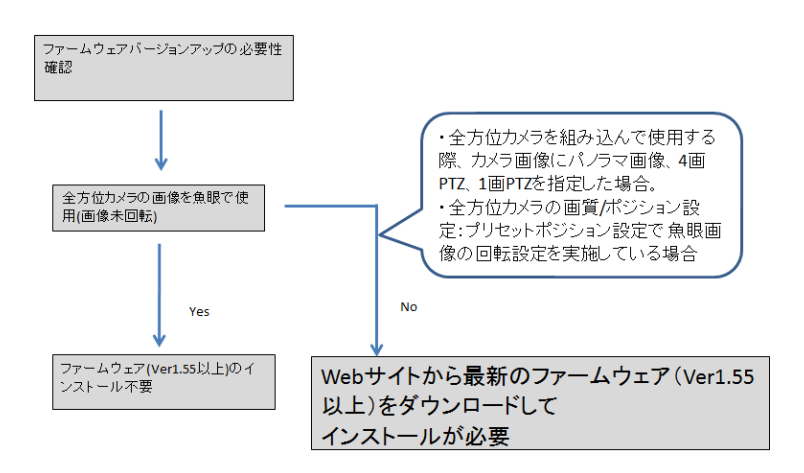

・全方位カメラシリーズの「4画PTZ」、「1画PTZ」にて、ネットワークマイクのライブ画面で画像の中心部の音を聞くことが できます。

その場合、以下の点をご注意ください。

-ネットワークマイクのライブ画面を起動したときの画像中心部の音か聞こえます。 -ライブ画面を起動後に、全方位カメラをパン、チルトして撮影方向が変わっても ライブ画面を起動した時点の画像中心部の音が聞こえます。 -全方位カメラの歪補正の影響で、画像中心部の音が正しく聞こえない場合があります。 その場合、全方位カメラの魚眼画像を使った運用をお勧めします。

・当社の関連機器(WJ-NV300、WV-ASM200、NDViewer)は、全方位カメラ画像か 「4画PTZ」、「1画PTZ」で配信されるとき、画像中心部の音を聞く機能はありません。(無指向音声となります)

·当社の関連機器 (WJ-NV300) は、パノラマ マイクブラウザ、ASM 200 画像を見ながらの集音位置指定が可能 NV300は上記に非対応(無指向音声となります)

・全方位カメラの各配信画像で利用いただける機能は以下の表のとおりです。

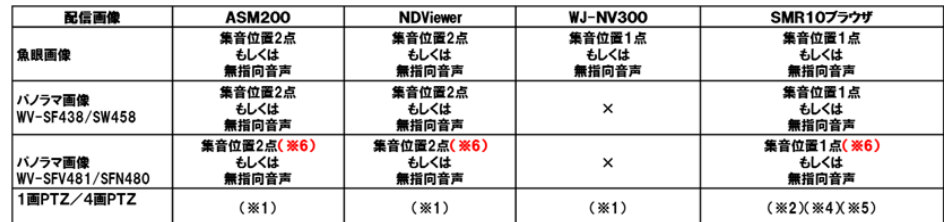

<span id="page-3-0"></span>(※1)全方位カメラからの1画PTZ、4画PTZの配信時には対応していません。

全方位カメラからの魚眼画像配信時、WJ-NV300、WV-ASM200 の魚眼画像補正機能を使い1画PTZ、4画PTZを見ることがで きますが、

その場合は、あらかじめ魚眼画像で希望の集音位置を指定して、1画PTZ、4画PTZに補正表示してください。 魚眼画像の補正には「全方位ネットワークカメラ用機能拡張オプション」が必要です。

(※2)ネットワークマイクのライブ画面で1画PTZ画像の中心の音、もしくは無指向の音声をを聞くことができます。

(※3)選択した1つの画像の中心の音を聞くことができます。

(※4)<u>ネットワーク</u>マイクのライフ画面を起動したときの画像中心の音か聞こえます。 ライブ画面を起動後に、全方位カメラをパン、チルトして撮影方向が変わっても ライブ画面を起動した時点の画像中心の音が聞こえます。

(※5)全方位カメラの歪補正の影響で、正しく画像中心の音が聞こえない場合があります。 その場合、全方位カメラの魚眼画像を使った運用をお勧めします。

(※6)WV-SFV481/SFN480 の初期位置設定にて、パノラマの上方向/下方向調整を行うと、 正しく画像中心の音が聞こえない場合があります。 その場合、全方位カメラの魚眼画像を使った運用をお勧めします。

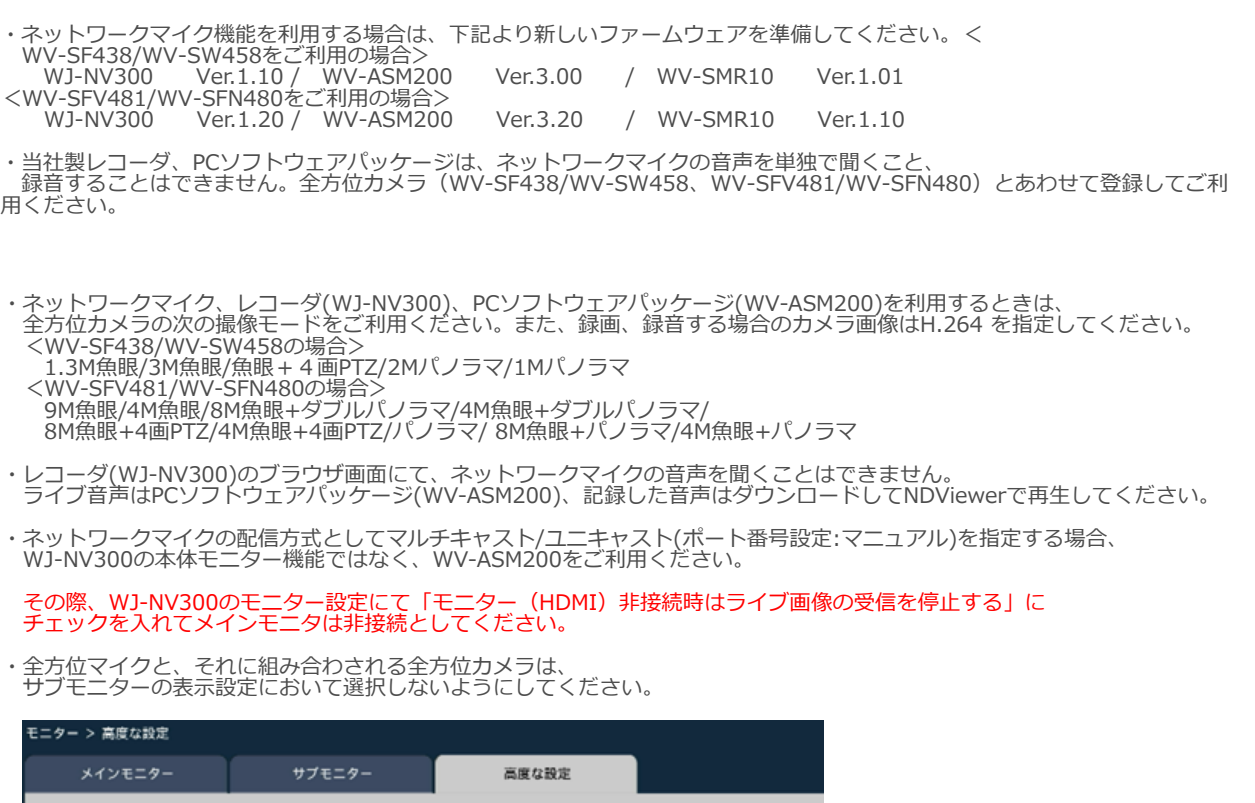

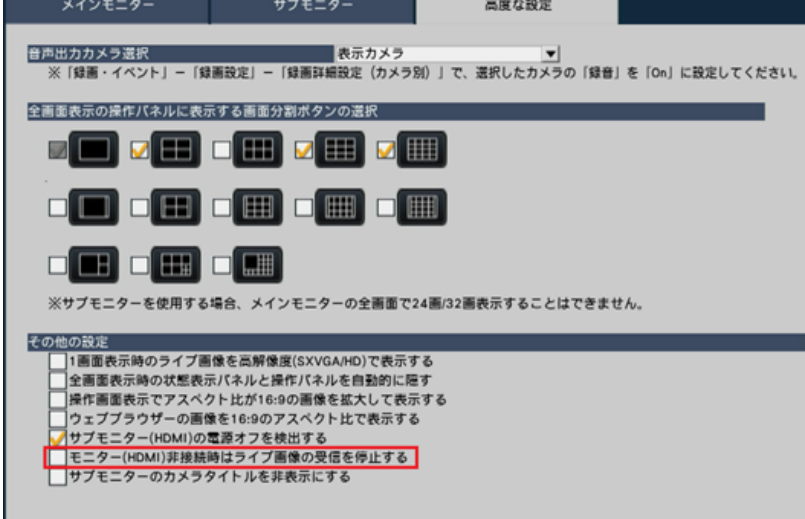